## **Linux**

## **Como fazer Upgrade / Downgrade dos seus serviços**

Fazer **Upgrade** (subir de nível ou passar para um Pacote Superior) ou Downgrade do seu novo Plano de Hospedagem ou de outro serviço pretendido, é uma tarefa que pode facilmente fazer na sua Área de Cliente.

**Vamos começar:**

**1.** Deverá dispor de Serviços ativos na YCORN.COM para poder fazer esta alteração.

**2.** Aceda à sua Área de Cliente.

**3.** Posteriormente, clique em Serviços > Meus Serviços

**4.** Depois surge-lhe os seus serviços ativos. Bastará clicar na seta que aponta para baixo e que se encontra ao lado direito da opção "Ver Detalhe" do serviço pretendido e escolher "Upgrade/Downgrade" (veja a imagem seguinte).

## Os Meus Produtos e Serviços

Estes são todos os serviços que tem registrados com esta conta.

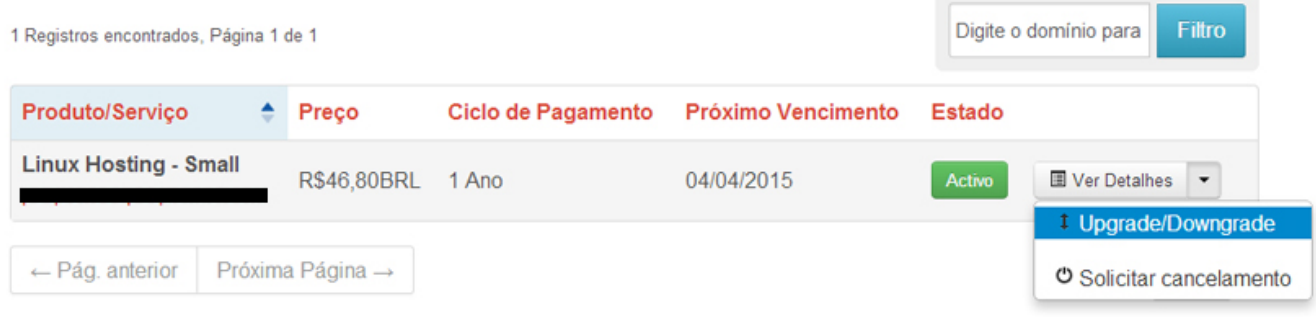

**5.** Bastará por fim, escolher o serviço para a sua alteração.

**Nota**: Caso disponha de um Cupão de Desconto para o Upgrade do seu Plano de Alojamento, o mesmo poderá ser colocado e validado logo após o ponto nº4 deste tutorial.

ID de solução Único: #1084 Autor: Tiago Silva Atualização mais recente: 2014-06-13 11:41

Página 1/1

**(c) 2024 Filipe Fonseca <suporte@ycorn.com.br> | 2024-05-14 12:08** [URL: https://ycorn.infoindex.php?action=artikel&cat=18&id=85&artlang=pt](https://ycorn.infoindex.php?action=artikel&cat=18&id=85&artlang=pt)